了解您的手机

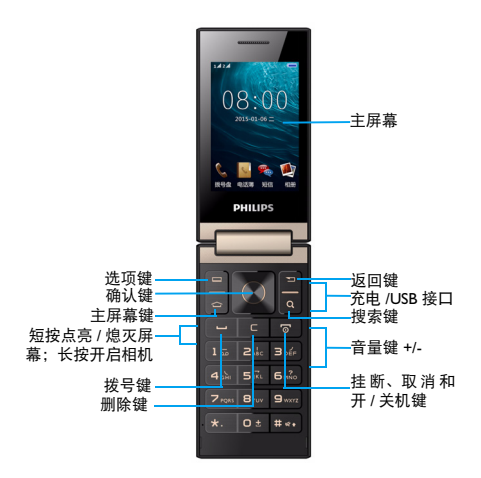

飞利浦将不断力争改善产品性能并确保该用户指南的准确性。因为<br>手机软件版本的更新,本手册中的某些内容可能与您的手机有所差 本手册中的某些内容可能与您的手机有所差 异。飞利浦保留修改本用户指南的权利,如有更改,恕不另行通知。 请以手机实际操作为准。

待机屏由以下部分组成:

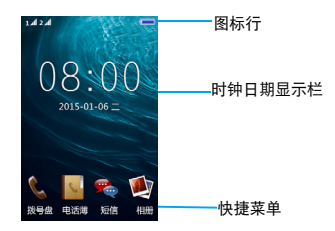

### 按键

了解主要按键如何操作。

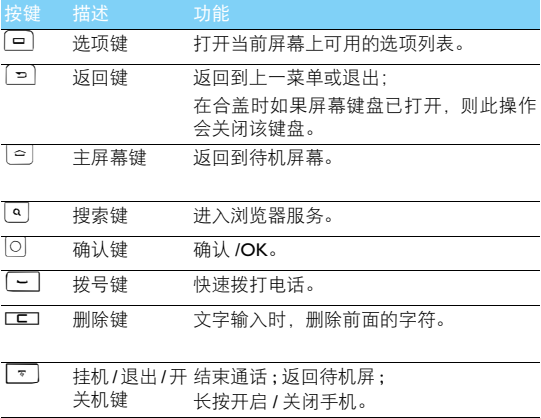

## 图标与符号

了解显示屏上显示的图标。

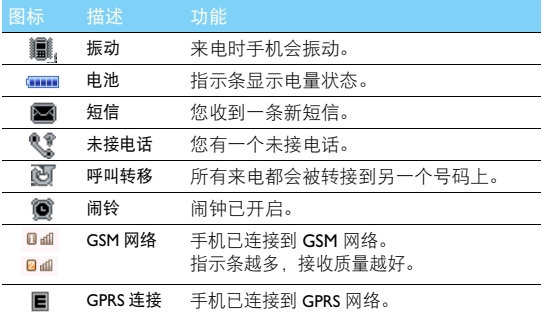

# 第一次使用

## 安装与充电

首次使用手机时,如何安装 SIM 卡及给手机充电。 插入 SIM 卡

1 取下电池盖。 2 取出电池。

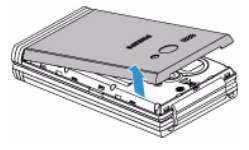

3 插入 SIM 卡 1/ SIM 卡 2。 4 安装电池。

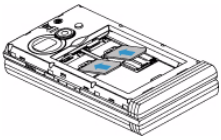

- 
- 

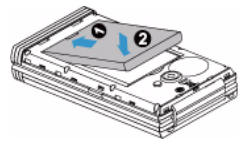

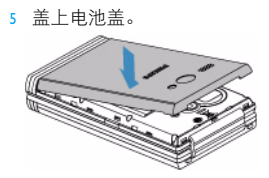

新电池已部分充电,手机屏幕上的电池图标表示电量状态。

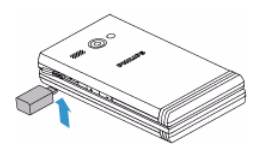

**图提示:** 

- 充电时,您仍可以使用手机。
- 电池完全充电后,将充电器继续连接在 手机上不会损坏电池。如需关闭充电 器,应将其从电源上拔下。因此,请选 择易于您插拔的插座。
- 如果您几天内都不会使用手机,建议您 取出电池。
- 如果已完全充电的电池搁置不用 , 电池 本身在一段时间后 , 会因自放电而处于 无电压或低电压状态。
- 新电池或长时间未使用的电池 , 需要较 长时间充电。

### 插入 Micro SD 卡 ( 存储卡: 最大支持 32GB)

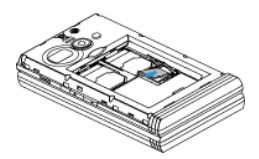

您可在手机中插入 Micro SD 卡以 扩展手机存储容量。

- 1 打开卡夹,将 Micro SD 卡与卡 槽对齐并放入卡槽。
- 2 关上并锁定卡夹。

# 使用您的手机

## 如何拨打电话

### 拨出电话

- 1 输入电话号码。
- 2 按 C 拨打该号码。
- $\overline{3}$  按  $\overline{5}$  挂机。

### 接听电话及挂机

- 1 按 回 接听电话。
- 2 按 国 选择免提模式。
- $3$  按 $\Box$  挂机。

## 怎样收发信息

您可以使用信息菜单功能发送文字信息。

### 发送信息

- 1 进入主菜单,选择信息 > 建立信息 > 短信 / 彩信。
- 2 输入文字信息。
- 3 如需发送彩信, 按选项选择添加图片 / 添加声音 / 添加视频 / 添加主 题。
- 4 按选项键 回 洗择发送到。
- 5 选择手动输入号码或从电话簿中添加收件人。

## 如何输入文本

您的手机支持多种文本输入模式:拼音输入、笔划输入、基本英文 输入、数字输入和符号输入。

### 常用按键

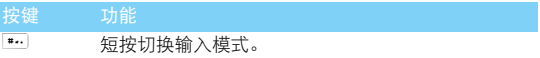

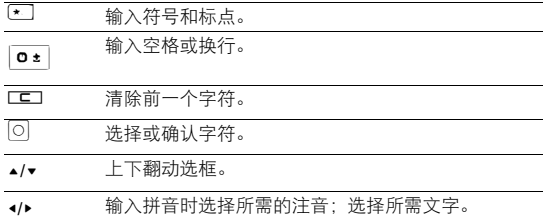

### 注意:

• 当您为手机选择不同的语言显示时,手机所支持的输入法可能会发生变化。

### 输入法介绍

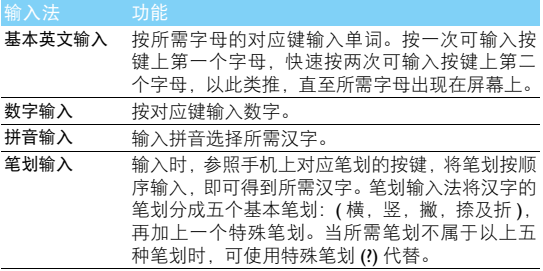

## 管理电话本

了解电话本功能的基本用法。

#### 添加联系人

#### 方法一:

1 在待机屏幕,输入电话号码,按选项选择保存到电话簿,选择存 储位置到 SIM 卡 1/ 到 SIM 卡 2/ 到手机。

2 编辑姓名, 按选项选择保存。 方法二:

- 1 进入电话本 洗择添加联系人。
- 2 选择存储位置 (到手机 / 到 SIM 卡 1/ 到 SIM 卡 2)。
- 3 编辑姓名和号码, 按选项选择保存。

#### 查找联系人

- 1 进入电话本。
- 2 在查找框中输入姓名字首拼音。(例如 "王芳"输入 WF)
- 3 从搜索出的列表中选择联系人。

#### 管理联系人

您可以在 SIM 卡和手机之间复制或删除联系人。进入电话本 > 选项 按 ▲ 或 ▼. 选择相关选项。

1 设置群组:

您可以将联系人分为不同群组,并对群组设置不同的铃声。

- 2 为群组添加联系人:
	- 选择电话本>选项>群组>添加新群组,输入群组名称,设置来电 铃音。
	- 按选项选择保存。
	- 选择进入一个来电群组,按 回 添加群组成员。

#### 提示:

• 仅手机联系人可添加到群组中。

## 音乐播放器

### 播放音乐

- 1 进入多媒体 > 音乐播放器。
- $2 \# \cup$ ,播放歌曲。

3 使用以下按键控制播放:

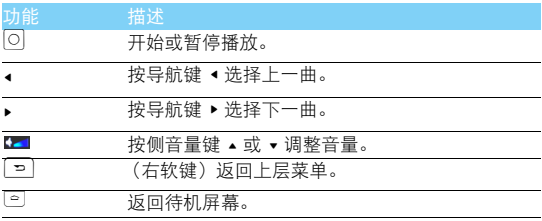

#### 播放设置

进入选项 > 设置:

- 首选列表:将手机或存储卡里的歌曲设为首选列表。
- 自<mark>动生成列表</mark>: 手机或存储卡里的歌曲自动生成播放列表。<br>• 重复· 设置歌曲的重复播放模式。
- 重复:设置歌曲的重复播放模式。
- 随机: 选择开启或关闭随机播放。
- 背景播放:选择开启或关闭背景播放功能。 如需关闭音乐播放器:

讲入多媒体 > 音乐播放器 按  $\overline{O}$ 。

#### 注意:

 • 欣赏音乐时请适当调整音乐音量。长时间处于高音量环境中可能会损坏您的听 力。

## 相机

了解如何拍摄和查看照片。

### 拍照

- 1 进入相机。
- 2 点击 +/- 来放大或缩小焦距。
- 3 拍照时,点击选项 > 照片设置,可以设置照片大小。
- 4 点击 © 照相,拍照后照片会自动保存到相册。

#### 提示:

• 使用相机功能请插入 SD 卡。

## 收音机

了解如何使用收音机收听电台节目。 收听电台节目

- 1 将耳机连接到手机上。
- 2 进入收音机,按选项键 回> 自动搜索。手机开始自动搜索电台, 并存储可接收电台。
- <sup>3</sup> 按 + 或 可手动微调。
- 4 按侧音量键调整音量。
- 5 按 回 暂停 / 关闭收音机。

## 管理您的日程

您可按日程添加备忘录,建立日程安排。

### 创建备忘录

- | 进入日历, 选择进入日期, 编辑日程和提醒设置。
- 2 按 回 保存设置。
- 3 如需修改备忘录,选择所需事件编辑。

### 查看日历

打开日历,您可直接查看日历。

## 闹铃

了解如何设置并使用您的闹钟,本机为您提供了 5 个闹钟。

#### 设置闹铃

- 1 进入工具箱 > 闹铃。
- 2 选择一个闹铃,编辑该闹铃。
- 3 完成设置后,按 回 保存设置。

#### 取消闹铃

- 1 进入工具箱 > 闹铃。
- 2 选择需要取消的闹铃,按 回编辑选择关闭。

#### 停止闹铃

闹钟响起后,

- 选择关闭:闹钟停止响铃。
- 选择睡眠:闹钟会在 5 分钟后再次响起。

## 蓝牙

您可使用蓝牙进行数据交换。

#### 接入蓝牙设备

- | 进入工具箱 > 蓝牙, 选择激活蓝牙。
- 2 选择我的装置 > 搜索蓝牙装置, 屏幕上列出可建立连接的蓝牙设 备。
- 3 选择一个蓝牙设备并配对,当对方设备接受了您的配对请求时, 配对成功。

#### 使用蓝牙传送文件

- | 进入多媒体 > 文件管理, 洗择要发送的文件。
- 2 按选项 > 发送 > 通过蓝牙。

3 选择一个蓝牙设备,当对方设备选择接收,手机自动开始传送文 件。

使用蓝牙接收文件

- | 进入工具箱 > 蓝牙 > 本机可被搜索, 洗择开启本机可被搜索。
- 2 接受配对请求。
- 3 点击是开始接收文件。接受到的文件保存在文件管理 > 存储卡所 含文件夹中。

 $Q$  提示:

• 如果您在一段时间内不会使用蓝牙功能,建议关闭蓝牙功能以减少电池能耗。

## 浏览器

您可使用此功能浏览互联网。有关服务申请、数据帐户信息及WAP 设置,请咨询网络运营商。

#### 访问网站

- 1 点击多媒体 > 浏览器。
- 2 选择搜索或输入网址,输入您需访问的网址。
- 3 点击选项 > 完成,确定访问网站。
- 4 选择选项 > 添加到书签 / 设为主页,将当前网页保存为主页或者书 签。

### 浏览器设置

1 点击多媒体>浏览器>网际网络服务>设置,您可以设置主页,选择 数据帐户,及根据喜好设置浏览的选项。

设置

## 情景模式

本机已为不同场景定义了情景模式。每个情景模式中包含了铃声、 音量、提示模式及其它设置。您可选择预设的情景模式,快速地调 整来电铃声及信息提示音。

- 1 在主菜单界面,打开情景模式, 按▲或 ▼选择所需模式, 按 © 启 动。
- 2 选择我的模式,进入选项 > 个人设置,修改铃声、音量及其它设 置。

### 通话设置

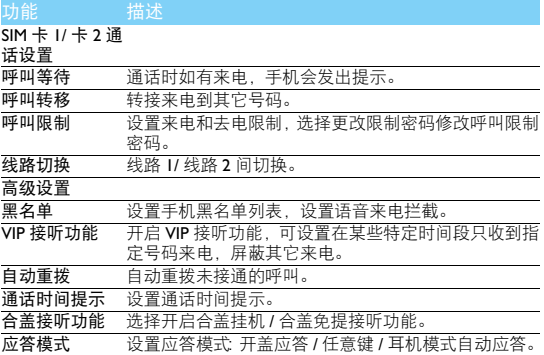

## 模式设置

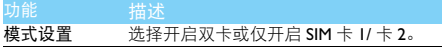

## 手机设置

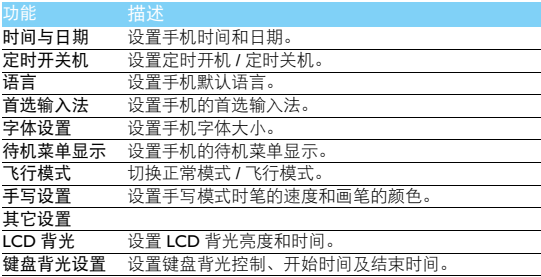

## 安全设置

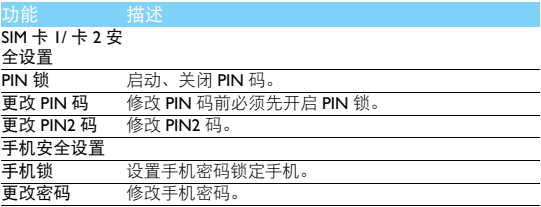

## 网络设置

 $SIM + I/ + 2$ 

网络选择 选择手机网络 (需购买服务), 推荐选择自动。

GPRS 传送优先 选择数据优先或电话优先。 模式

## 恢复出厂设置

恢复出厂设置 输入密码 1122,恢复手机出厂设置并重新开机。